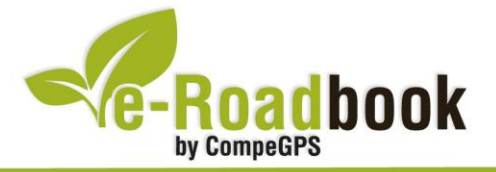

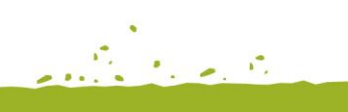

the project of

# **Les Gavarres GRAN RUTA PER LES GAVARRES I LA PLANA EMPURDANESA**

## **1. INFORMACIÓ BÀSICA**

Arxiu de track descarregable en format **\*.BTRK**, exclusiu de CompeGPS. Roadbook realitzat en ple **massís de les Gavarres** i per l'**Empordà**, incloent informació detallada amb imatges de pròximes maniobres, instruccions textuals i icones gràfiques. A continuació li presentem la informació bàsica del recorregut:

- **Zona:** Massís les Gavarres i Empordà, Serralada Litoral, Catalunya, Espanya
- **Nivell de dificultat:** Molt Alt
- **Tipus d'etapa:** Etapa única
- **Tipus de ruta:** Circular

*Sortida:* Pàrquing (camp de futbol), Pg. Marimon Asprer, La Bisbal d'Empordà *Arribada:* Pàrquing (camp de futbol), Pg. Marimon Asprer, La Bisbal d'Empordà

- **Duració:** 6 hores i 30 minuts
- **Distància:** 98,2 kilòmetres
- **Esport:** BTT
- **Altitud Màxima:** 425 metres
- **Altitud Mínima:** 7 metres
- **Ascens acumulat:** 1952 metres
- **Llengua de les maniobres**: Català
- **Autor**: Marc Maspoch

### **2. EL RECORREGUT**

Aquesta ruta per BTT és força dura degut al **considerable desnivell**.

Durant el transcurs del nostre recorregut trobarem corriols tècnics i pistes forestals. Al llarg del recorregut entre d'altres visitarem el **Pi de Cal Gallaret**, arbre amb un perímetre de 3,82 metres de 150 anys, així com el **molí d'en Frigola**, construcció hidràulica del segle

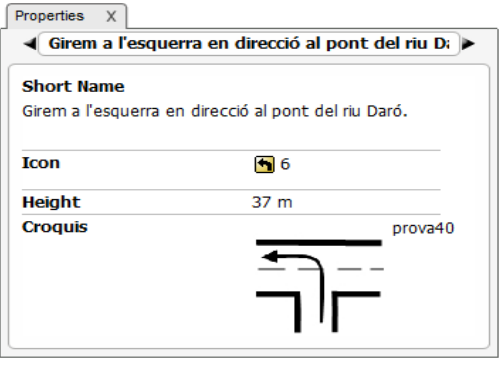

CompeGPS Team S.L. – Tel: 902 512 260 www.compegps.com – www.twonav.com

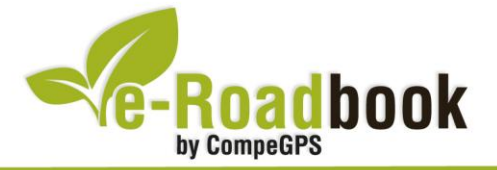

 $\sim$ XIII dedicada al tractament de la farina. Serà en aquest precís punt quan passarem del Baix Empordà al Gironès.

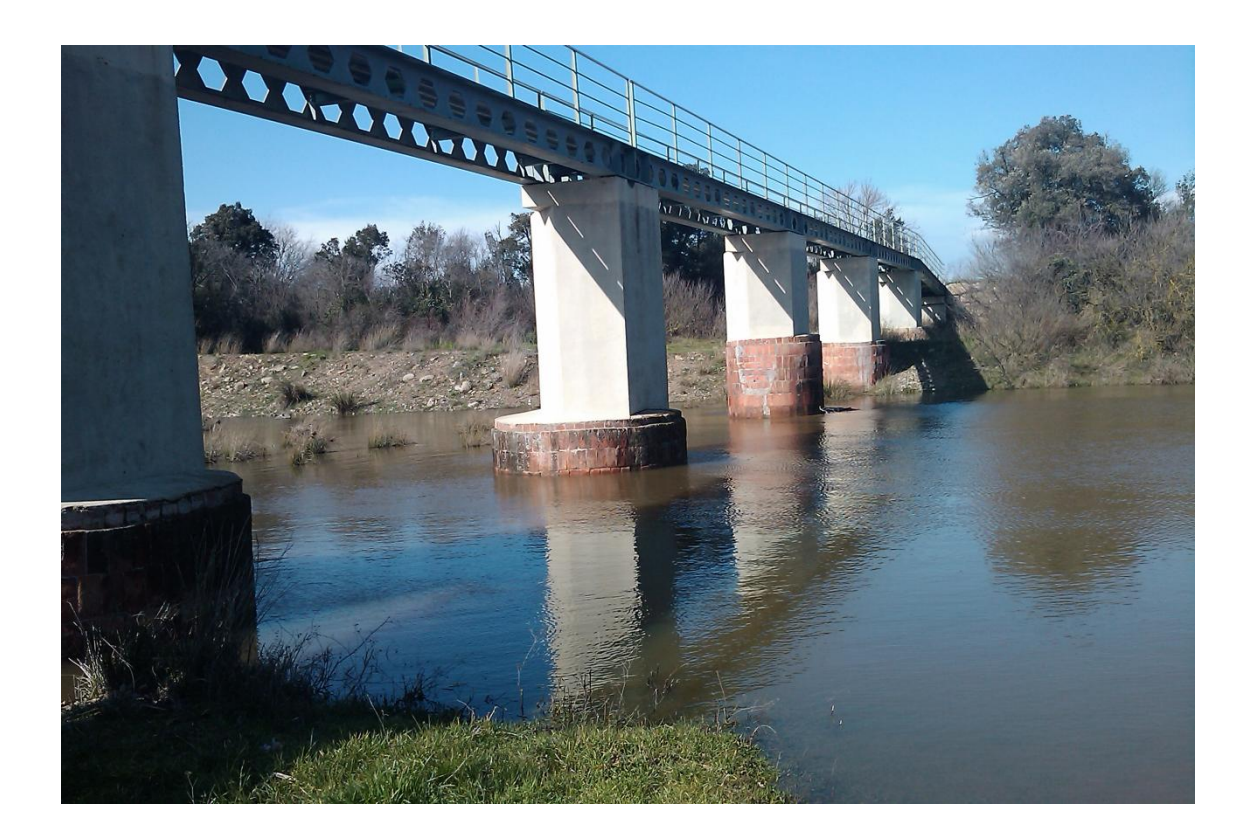

En total haurem realitzat un trajecte força llarg d'aproximadament 100 kilòmetres realitzant una ruta ben completa pel massís de **les Gavarres** a més de gaudir dels **paisatges de l'Empordà**.

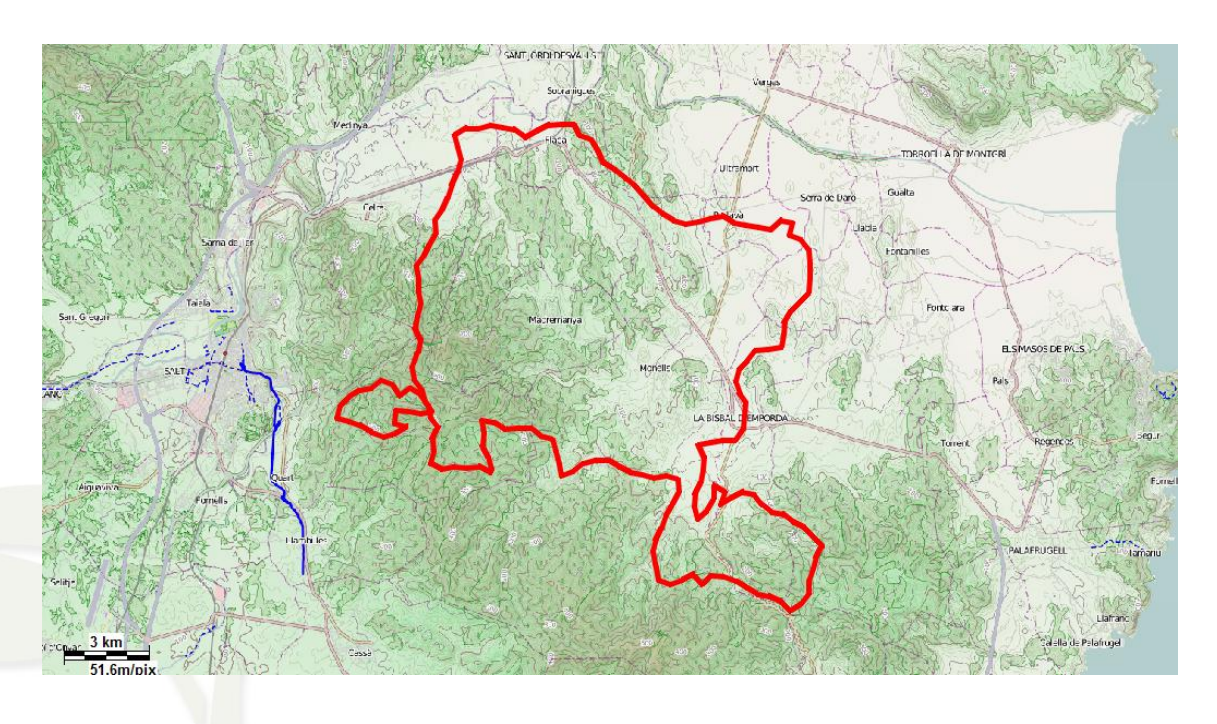

 $\overline{\phantom{a}}$ 

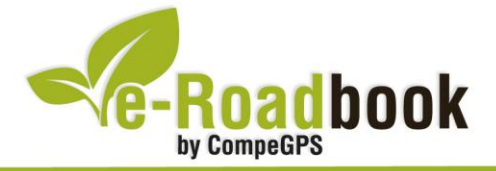

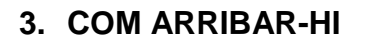

#### *Transport propi: Autopista AP7*

- Sortida 6: direcció Palamós La Bisbal d'Empordà.
- **Sortida 9**: direcció Platja d'Aro Palafrugell

#### *Transport públic*

- **Tren** (Renfe): Fins a Flaçà + autobús (Sarfa) fins la Bisbal d'Empordà.
- **Autobús** (Sarfa): Sortides des de Girona i des de les principals poblacions de la comarca.

the grade of

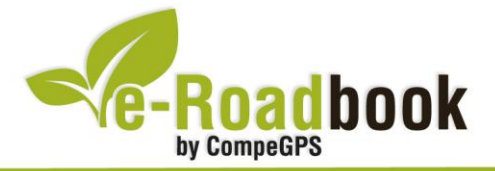

## **PERSONALITZAR LA PÀGINA DE DADES**

Com suggeriment us proposem adaptar el vostre dispositiu GPS amb l'opció de **visualitzar el recorregut** en una pàgina de dades com la que mostrem a continuació:

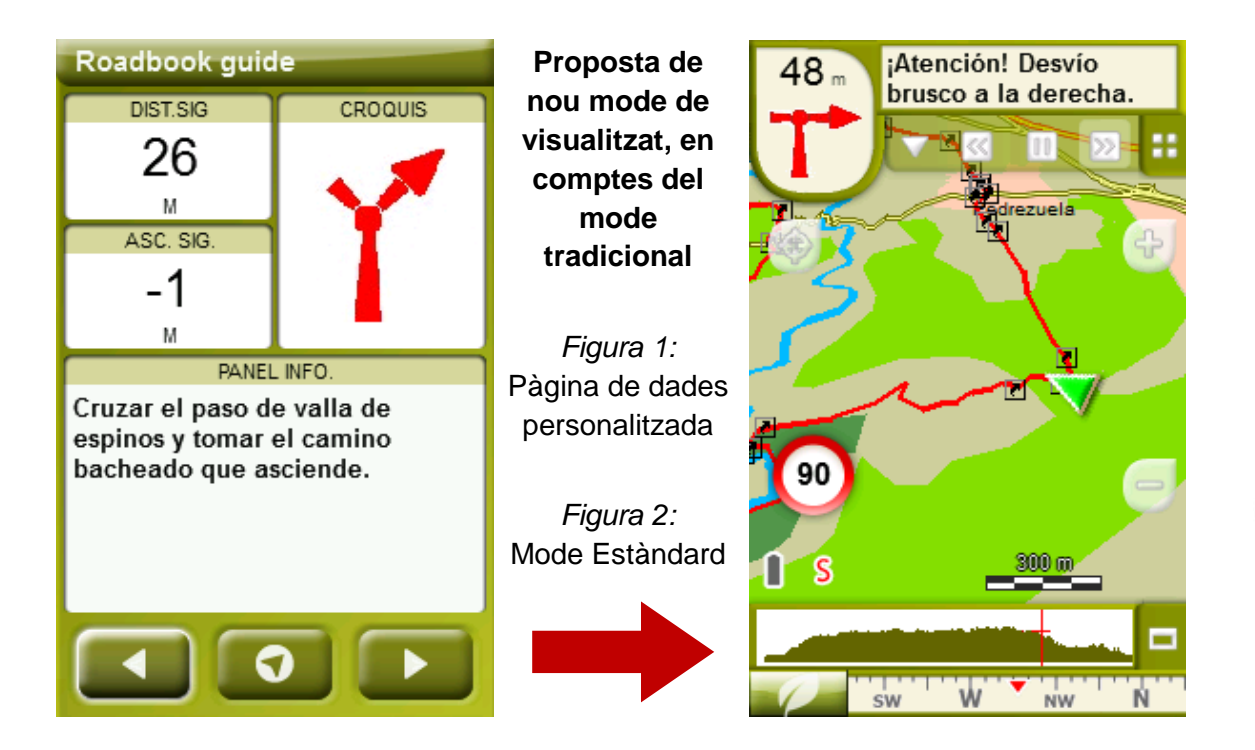

Per tal d'aplicar aquest mode, només ha de seguir els passos següents:

- 1. Accediu a 'Menú > Configuració > Visualitzar > **Camps de dades**'.
- 2. Un cop dins, haureu d'escollir l'**estructura** de la pantalla de visualització. En aquest cas haurem d'escollir l'estructura: **Template 4** (Plantilla 4).

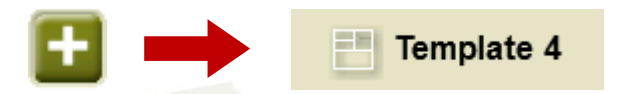

- 3. En el següent pas haureu de **seleccionar els camps** que seran mostrats en aquesta estructura. Simplement han de ser seleccionats i ordenats. En el nostre cas utilitzarem els següents camps en aquest mateix ordre:
	- En el primer quadrant quedarà situada la **'Distància al següent'**. Aquest camp indicarà la distància que falta per arribar al següent punt (en metres).
	- En segon lloc, l'**'Ascensió a següent'**. És el pendent positiu entre els punts consecutiu.

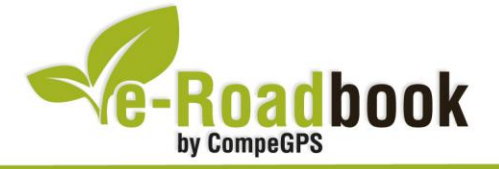

- **STATISTICS**  En tercer lloc, i situat a la dreta de la pantalla, l'usuari hi haurà de situar el **'Croquis'**. Aquesta casella li resultarà molt intuïtiva per reproduir els moviments i direccions del trajecte.
- I per últim just a la meitat inferior de la pantalla, l'usuari hi haurà de situar el **'Panell informatiu'**. Mitjançant aquest panell, i durant tot el trajecte, s'hi podran llegir les indicacions i anotacions de l'autor
- 4. A partir d'aquest moment, ja podrà gaudir dels canvis aplicats: només haurà d'obrir la pàgina de dades i començar el seu trajecte **( PÀGINA DE DADES)**.

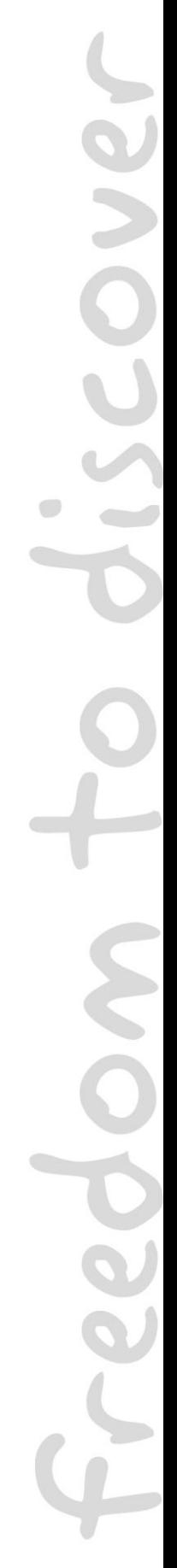